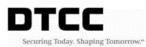

## LNA Access - Activity/Import Report Download (Step-by-Step)

Log into the DTCC Web Portal using your User ID and Password

https://portal.dtcc.org/wpsnew/portal/mainpage.do - Production

https://portalu.dtcc.org/wpsnew/portal/mainpage.do - PSE

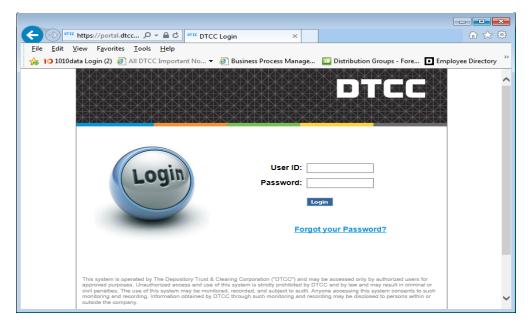

Click on Utilities - Files and Reports - UTF Facility

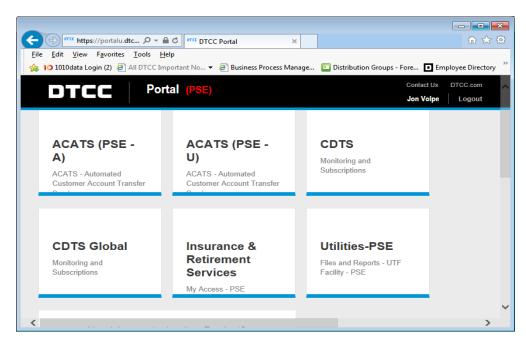

On the next screen select the desired Transaction Account Group (TAG) and click submit

Then click the Data link

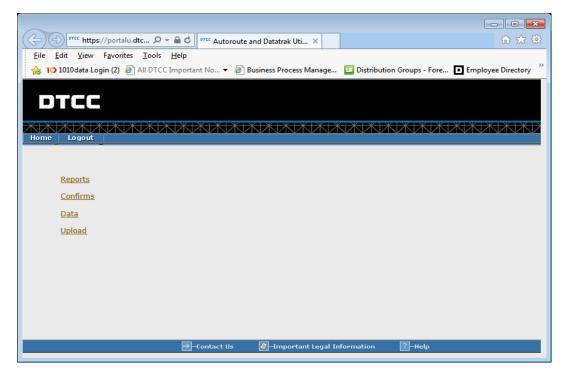

Click on the desired report under Miscellaneous Reports

| Interpret https://portalu.dtc P - A C                                                                     | ×          |                             | fi 🛣 🕄                 |
|----------------------------------------------------------------------------------------------------|------------|-----------------------------|------------------------|
| <u>F</u> ile <u>E</u> dit <u>V</u> iew F <u>a</u> vorites <u>T</u> ools <u>H</u> elp                      |            |                             |                        |
| 👍 10 1010data Login (2) 🚑 All DTCC Important No 👻 🎒 Business Proce                                        | ess Manage | Distribution Groups - Fore. | . D Employee Directory |
| DTCC                                                                                                    |            |                             |                        |
| Home Logout                                                                                               | K K K      |                             |                        |
| UTF Menu > UTF: Data Files                                                                                |            |                             | Go To: Files: 🗸        |
| * Files for participant found Enter a participant ID and select "Submit". Files for Participant Id/Ocode: |            |                             | Submit                 |
| File Name                                                                                                 |            | Cycle                       | Back                   |
|                                                                                                    |            |                             | 05-16-19               |
| LNA ACCESS ACTIVITY REPORT<br>TEST FINANCIAL ACTIVITY REPORTING NSCC                                      |            |                             | 05-16-19               |
| TEST FINANCIAL ACTIVITY REPORTING NSCC                                                                    |            |                             | 05-17-19               |
| IPS LICENSING & APPOINTMENTS                                                                              |            | C03                         | 05-17-19               |
|                                                                                                    |            |                             | Back                   |

Choose open with WordPad and click Ok and save the document to your local workstation

| Open w  | ith                                                                               | ×       |
|---------|-----------------------------------------------------------------------------------|---------|
| റി      | Choose the program you want to use to open this file:                             |         |
|         | File: P2305.AR02980352.D190516.C03.mro                                            |         |
| Reco    | ommended Programs                                                                 | _       |
| ۶       | Adobe Acrobat 2017<br>Adobe Systems Incorporated WordPad<br>Microsoft Corporation |         |
| Oth     | er Programs                                                                       | *       |
| Turne a | description that you want to use for this kind of file:                           |         |
| Type a  | geschpuon that you want to use for this kind of hie:                              |         |
|         | Browse                                                                            | <u></u> |
|         | OK Canc                                                                           | el      |

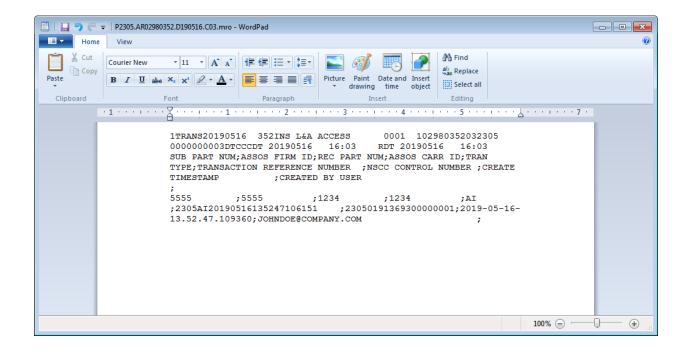

Open the appropriate Excel template (LNA Activity or LNA Import) from LNA Access section of the I&RS Record Layouts page on the DTCC website

http://www.dtcc.com/wealth-management-services/insurance-and-retirement-services/recordlayouts

When you open the LNA Activity Template or LNA Import Template, enable editing, enable content and move the cursor to cell A1, click Data on the navigation header then Refresh All then Refresh.

| ر 1  |                 |                                     |                                        |              | LNA_Activit   | y_template                          | [Read-Only] [Compatibility Mode] | - Excel              |                                   |                  | <b>I</b> – <b>D</b> |      |
|------|-----------------|-------------------------------------|----------------------------------------|--------------|---------------|-------------------------------------|----------------------------------|----------------------|-----------------------------------|------------------|---------------------|------|
| le   | Home Inse       | rt Page L                           | ayout Formulas.                        | Data Revie   | w View        | Add-ins                             | Planning & Consolidation         | ACROBAT Q Tell m     | e what you want to                |                  | Volpe, Jon W. 9     | Shar |
| ta ≁ |                 | w Queries<br>m Table<br>ent Sources | Refresh<br>All + Connection<br>Refresh | ies Z I A Z  | Teller Teller | ilear<br>leapply<br><b>Idvanced</b> | Text to<br>Columns               |                      | What-If Forect<br>Analysis - Shee |                  |                     |      |
|      | Get & Tra       | nsform                              | Connections                            |              | Sort & Filter |                                     | Data Tool:                       | 5                    | Forecast                          | Outline          | Gi .                |      |
| DTCC |                 | <                                   |                                        |              |               |                                     |                                  |                      |                                   |                  |                     |      |
|      | Classification: |                                     | idential (Yellow) \ D                  |              | -             |                                     | _                                | 0                    |                                   |                  |                     |      |
|      |                 |                                     | C<br>REC PART NUM                      |              |               |                                     | F<br>CTION REFERENCE NUMBER      | G<br>NSCC CONTROL NU | MBER CREAT                        | H<br>E TIMESTAMP | CREATED BY          | 119  |
| 0017 |                 | 001110                              | RECTARTION                             | ABBOD CARLED |               | TIV-INO/A                           | CHONINEL ENERGE NOWIDER          | NOCC CONTROL NO      | MDER OREAT                        | E HWEOTAW        | UNEATED DT          | 00   |
|      |                 |                                     |                                        |              |               |                                     |                                  |                      |                                   |                  |                     |      |
|      |                 |                                     |                                        |              |               |                                     |                                  |                      |                                   |                  |                     |      |
|      |                 |                                     |                                        |              |               |                                     |                                  |                      |                                   |                  |                     |      |
|      |                 |                                     |                                        |              |               |                                     |                                  |                      |                                   |                  |                     |      |
|      |                 |                                     |                                        |              |               |                                     |                                  |                      |                                   |                  |                     |      |
|      |                 |                                     |                                        |              |               |                                     |                                  |                      |                                   |                  |                     |      |
|      |                 |                                     |                                        |              |               |                                     |                                  |                      |                                   |                  |                     |      |
|      |                 |                                     |                                        |              |               |                                     |                                  |                      |                                   |                  |                     |      |
|      |                 |                                     |                                        |              |               |                                     |                                  |                      |                                   |                  |                     |      |
|      |                 |                                     |                                        |              |               |                                     |                                  |                      |                                   |                  |                     |      |
|      |                 |                                     |                                        |              |               |                                     |                                  |                      |                                   |                  |                     |      |
|      |                 |                                     |                                        |              |               |                                     |                                  |                      |                                   |                  |                     |      |
|      |                 |                                     |                                        |              |               |                                     |                                  |                      |                                   |                  |                     |      |
|      |                 |                                     |                                        |              |               |                                     |                                  |                      |                                   |                  |                     |      |
|      |                 |                                     |                                        |              |               |                                     |                                  |                      |                                   |                  |                     |      |
|      |                 |                                     |                                        |              |               |                                     |                                  |                      |                                   |                  |                     |      |
|      |                 |                                     |                                        |              |               |                                     |                                  |                      |                                   |                  |                     |      |
|      |                 |                                     |                                        |              |               |                                     |                                  |                      |                                   |                  |                     |      |
|      |                 |                                     |                                        |              |               |                                     |                                  |                      |                                   |                  |                     |      |
|      |                 |                                     |                                        |              |               |                                     |                                  |                      |                                   |                  |                     |      |
|      |                 |                                     |                                        |              |               |                                     |                                  |                      |                                   |                  |                     |      |
|      |                 |                                     |                                        |              |               |                                     |                                  |                      |                                   |                  |                     |      |
|      |                 |                                     |                                        |              |               |                                     |                                  |                      |                                   |                  |                     |      |
|      |                 |                                     |                                        |              |               |                                     |                                  |                      |                                   |                  |                     |      |
|      |                 |                                     |                                        |              |               |                                     |                                  |                      |                                   |                  |                     |      |
|      |                 |                                     |                                        |              |               |                                     |                                  |                      |                                   |                  |                     |      |
|      |                 |                                     |                                        |              |               |                                     |                                  |                      |                                   |                  |                     |      |
|      |                 |                                     |                                        |              |               |                                     |                                  |                      |                                   |                  |                     |      |
|      |                 |                                     |                                        |              |               |                                     |                                  |                      |                                   |                  |                     |      |
|      |                 |                                     |                                        |              |               |                                     |                                  |                      |                                   |                  |                     |      |
| ÷    | Sheet1          | Sheet2                              | Sheet3 (+                              | )            |               |                                     |                                  | 4                    |                                   |                  |                     |      |
|      |                 |                                     |                                        |              |               |                                     |                                  |                      |                                   |                  |                     |      |

Find the saved WordPad document and click Import.

| ) - Eibrarie       | s > Documents > - 4                        | Search Documents     | م          |  |  |
|--------------------|--------------------------------------------|----------------------|------------|--|--|
| Organize 🔻 New fo  | der                                        | := -                 |            |  |  |
| XI Microsoft Excel | Documents library<br>Includes: 2 locations | Arrange by: Folder 🔻 |            |  |  |
| 🔆 Favorites        | Name                                       | Date modified        | Туре       |  |  |
| bownloads          | My Music                                   | 4/11/2017 2:45 PM    | File folde |  |  |
| Favorites - Short  | Remote Assistance Logs                     | 6/14/2017 9:28 AM    | File folde |  |  |
| Recent Places      | Lustom Office Templates                    | 9/25/2017 11:42 AM   | File folde |  |  |
|                    | 🛗 My Shapes                                | 10/27/2017 11:17     | File folde |  |  |
| Calibraries        | E My Pictures                              | 1/2/2019 10:59 AM    | File folde |  |  |
| Documents Music    | 3 Reflection                               | 4/4/2019 2:35 PM     | File folde |  |  |
| Pictures           | OneNote Notebooks                          | 5/10/2019 2:41 PM    | File folde |  |  |
| Videos             | 퉬 Smart View                               | 5/22/2019 2:32 PM    | File folde |  |  |
| Videos             | Messaging Dashboard Emails                 | 9/12/2018 2:25 PM    | Microsoft  |  |  |
| 🖳 Computer         | Life Call Oct 24                           | 10/25/2018 1:10 PM   | Text Doci  |  |  |
| 1 Computer         | LNA Activity Sample                        | 5/22/2019 9:15 AM    | Text Doci  |  |  |
| <b>A</b>           | • •                                        |                      | ۴.         |  |  |
| File               | name: LNA Activity Sample 🔹                | Text Files           | -          |  |  |
|                    | Too <u>l</u> s ▼                           | I <u>m</u> port 🔽 🔿  | Cancel     |  |  |

| <del>ت</del> ا |         |                                             |                  |                                         |                   | LNA_Activit   | y_template                | [Read-Only] [Compatibility Mode              | ] - Excel         |                       |                          | - 0                 |
|----------------|---------|---------------------------------------------|------------------|-----------------------------------------|-------------------|---------------|---------------------------|----------------------------------------------|-------------------|-----------------------|--------------------------|---------------------|
| ile            | Home    | Insert Pag                                  | e Layout Fo      | ormulas Da                              | ita Reviev        | w View        | Add-ins                   | Planning & Consolidation                     | ACROBAT 🛛 Tell n  |                       | vant to do V             | olpe, Jon W. 🤱 Shar |
| ternal<br>ta ≁ | ( 🗇 🖷   | Show Queries<br>From Table<br>Recent Source |                  | Connections<br>Properties<br>Edit Links | Ž↓ ZAZ<br>Z↓ Sort | Tolling R     | lear<br>eapply<br>dvanced | Flash Fill<br>Fext to<br>Columns Columnation |                   | What-If<br>Analysis * | Forecast                 | 9                   |
|                |         | k Transform                                 |                  | ections                                 |                   | Sort & Filter |                           | Data Too                                     |                   | Forec                 |                          | rs.                 |
|                | -       | × ✓                                         | £                |                                         |                   |               |                           |                                              |                   |                       |                          |                     |
|                |         |                                             | nfidential (Yell | low) \ Default                          | Marking 💉         |               |                           |                                              |                   |                       |                          |                     |
|                | A       | В                                           | С                |                                         | D                 | E             |                           | F                                            | G                 |                       | Н                        |                     |
| SUB P.         | ART NUM | ASSOS FIRM                                  | ID REC PART      | NUM ASSC                                |                   | TRAN TYPE     |                           | CTION REFERENCE NUMBER                       | NSCC CONTROL N    |                       | REATE TIMESTAMP          | CREATED BY US       |
| 5555           |         | 5555                                        | 1234             | 1234                                    |                   | AI            | 2305AI20                  | 190516135247106151                           | 23050191369300000 | 0001 20               | 19-05-16-13.52.47.109360 | JOHNDOE@COM         |
|                |         |                                             |                  |                                         |                   |               |                           |                                              |                   |                       |                          |                     |
|                |         |                                             |                  |                                         |                   |               |                           |                                              |                   |                       |                          |                     |
|                |         |                                             |                  |                                         |                   |               |                           |                                              |                   |                       |                          |                     |
|                |         |                                             |                  |                                         |                   |               |                           |                                              |                   |                       |                          |                     |
|                |         |                                             |                  |                                         |                   |               |                           |                                              |                   |                       |                          |                     |
|                |         |                                             |                  |                                         |                   |               |                           |                                              |                   |                       |                          |                     |
|                |         |                                             |                  |                                         |                   |               |                           |                                              |                   |                       |                          |                     |
|                |         |                                             |                  |                                         |                   |               |                           |                                              |                   |                       |                          |                     |
|                |         |                                             |                  |                                         |                   |               |                           |                                              |                   |                       |                          |                     |
|                |         |                                             |                  |                                         |                   |               |                           |                                              |                   |                       |                          |                     |
|                |         |                                             |                  |                                         |                   |               |                           |                                              |                   |                       |                          |                     |
|                |         |                                             |                  |                                         |                   |               |                           |                                              |                   |                       |                          |                     |
|                |         |                                             |                  |                                         |                   |               |                           |                                              |                   |                       |                          |                     |
|                |         |                                             |                  |                                         |                   |               |                           |                                              |                   |                       |                          |                     |
|                |         |                                             |                  |                                         |                   |               |                           |                                              |                   |                       |                          |                     |
|                |         |                                             |                  |                                         |                   |               |                           |                                              |                   |                       |                          |                     |
|                |         |                                             |                  |                                         |                   |               |                           |                                              |                   |                       |                          |                     |
|                |         |                                             |                  |                                         |                   |               |                           |                                              |                   |                       |                          |                     |
|                |         |                                             |                  |                                         |                   |               |                           |                                              |                   |                       |                          |                     |
|                |         |                                             |                  |                                         |                   |               |                           |                                              |                   |                       |                          |                     |
|                |         |                                             |                  |                                         |                   |               |                           |                                              |                   |                       |                          |                     |
|                |         |                                             |                  |                                         |                   |               |                           |                                              |                   |                       |                          |                     |
|                |         |                                             |                  |                                         |                   |               |                           |                                              |                   |                       |                          |                     |
|                |         |                                             |                  |                                         |                   |               |                           |                                              |                   |                       |                          |                     |
|                |         |                                             |                  |                                         |                   |               |                           |                                              |                   |                       |                          |                     |
|                |         |                                             |                  |                                         |                   |               |                           |                                              |                   |                       |                          |                     |
|                |         |                                             |                  |                                         |                   |               |                           |                                              |                   |                       |                          |                     |
|                | _       |                                             | _                |                                         |                   | L             |                           |                                              |                   |                       |                          |                     |
|                |         | et1 Sheet2                                  | Sheet3           | (+)                                     |                   |               |                           |                                              | 4                 |                       |                          |                     |

The data has been successfully downloaded.